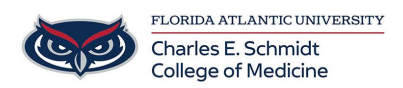

[Knowledgebase](https://comsupport.fau.edu/focus-win/kb) > [Desktop Computing and Printing](https://comsupport.fau.edu/focus-win/kb/desktop-computing-and-printing-2) > [Printing to COM printer from Non-COM](https://comsupport.fau.edu/focus-win/kb/articles/printing-to-com-printer-from-non-com-or-personal-computer) [or personal Computer](https://comsupport.fau.edu/focus-win/kb/articles/printing-to-com-printer-from-non-com-or-personal-computer)

Printing to COM printer from Non-COM or personal Computer Jeff Clark - 2021-08-05 - [Desktop Computing and Printing](https://comsupport.fau.edu/focus-win/kb/desktop-computing-and-printing-2)

**NOTE:** YOU MUST BE CONNECTED TO PULSE VPN FOR THIS TO WORK!

To print to the COM Toshiba printers from a Non-COM computer, simply visit:

<http://com-print.ad.fau.edu:9191>

Log in using your FAU Credentials

Select WEB PRINT

Select Submit a Job

Follow the prompts to upload the document

Once complete, you can release the job at any COM printer as you normally would.

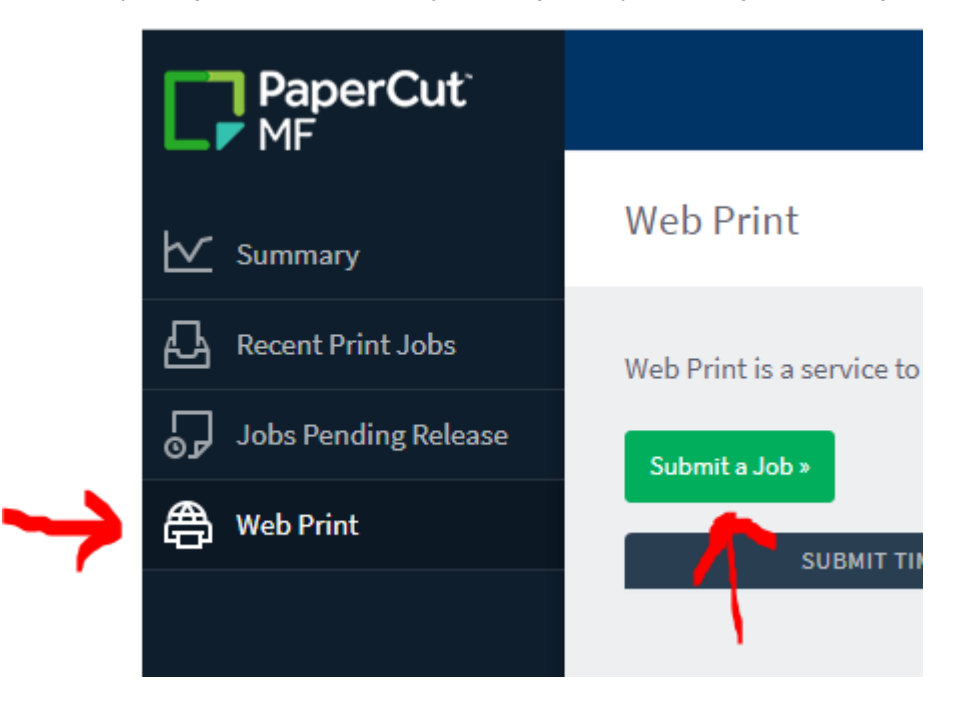